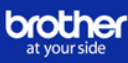

# **Como ativar as licenças das soluções avançadas**

Para ativar a licença de uma solução avançada, necessita do software **BRAdmin Professional 4**, disponível para descarregar na página de [Suporte e Transferências](https://support.brother.com/g/b/countrytop.aspx?c=es&lang=es) da Brother.

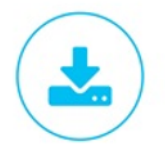

# **1. Descarregue a ferramenta**

1.1 Aceda à página de Suporte e [Transferências](https://support.brother.com/g/b/countrytop.aspx?c=es&lang=es) da Brother (*[support.brother.com\)](https://support.brother.com/g/b/countrytop.aspx?c=es&lang=es) e clique em*  "Transferências"

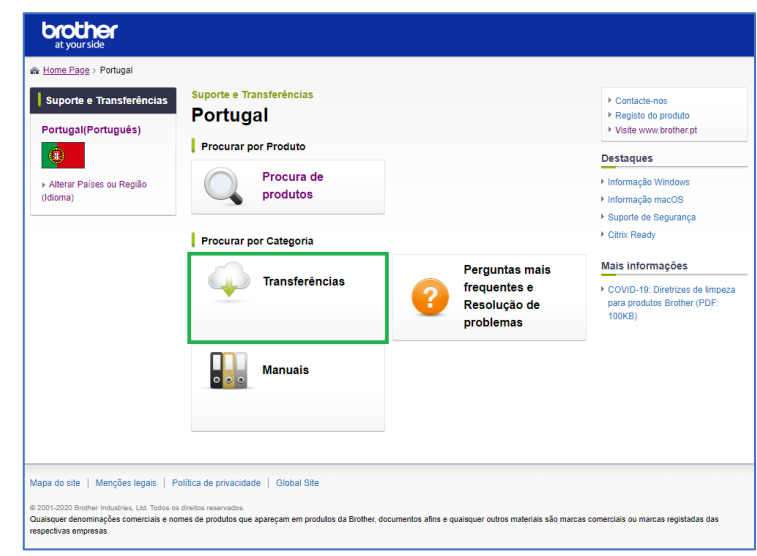

1.2 Depois, procure o seu equipamento no campo **Procurar por Nome de modelo.** Ir para a secção de Transferências

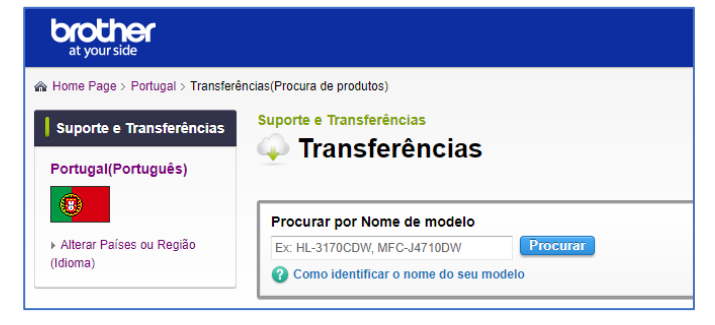

1.3 A página seguinte mostrará uma lista dos sistemas **O** Transferências operativos compatíveis. Escolha o seu e continue clicando em "OK".

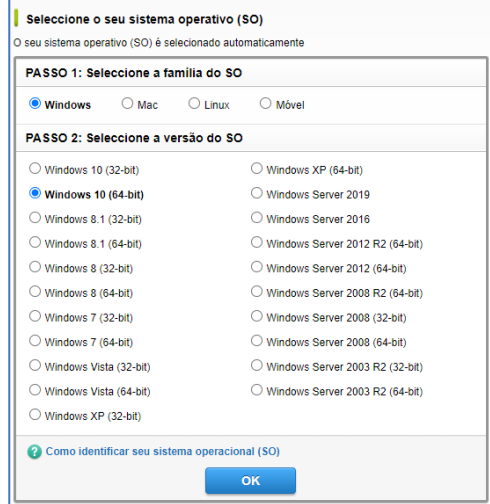

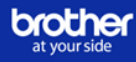

1.4 Mova o rato para baixo e encontrará o link para descarregar o BRAdmin Professional 4 no apartado **Ferramentas de Gestão**. Descarregue o programa seguindo as instruções e instale-o no computador a partir do qual vai ativar as soluções.

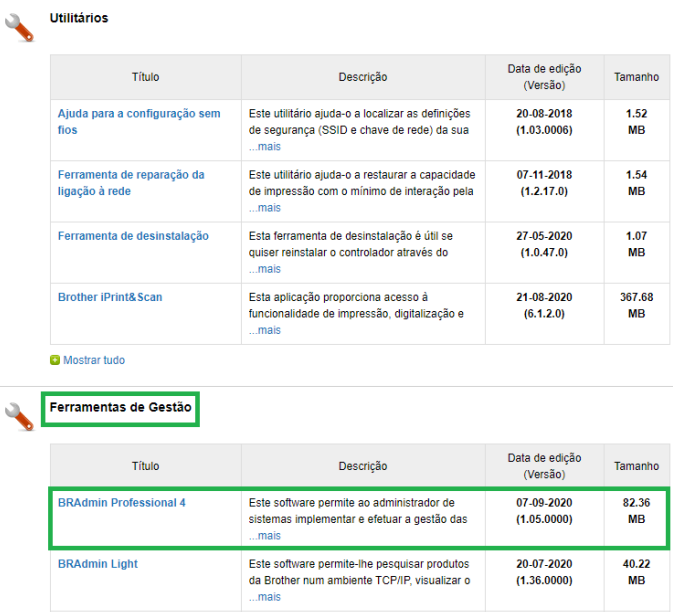

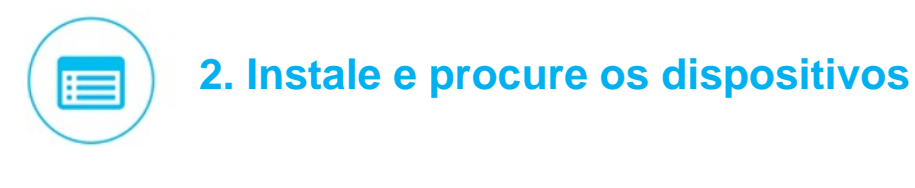

2.1 Abra a aplicação BRAdmin Professional 4 instalada na secção anterior.

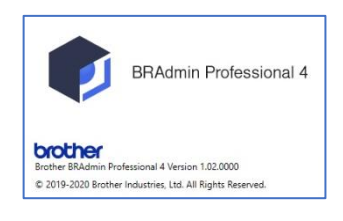

2.2 Na parte superior do menu clique sobre o ícone  $\|\mathbf{P}\|$  e começará a procura automática de dispositivos.

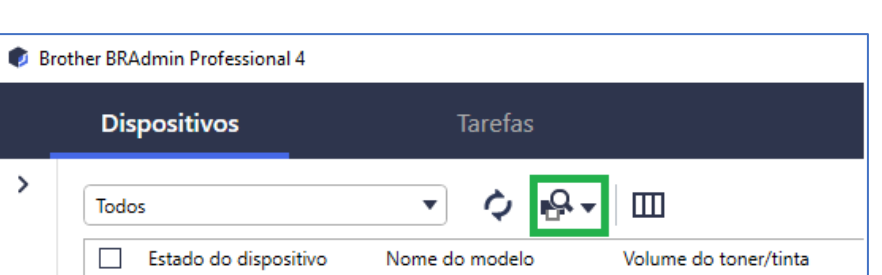

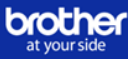

2.3 De seguida serão apresentados no menu os equipamentos que estão conectados em rede ou conectados por USB ao computador a partir do qual está a executar o programa.

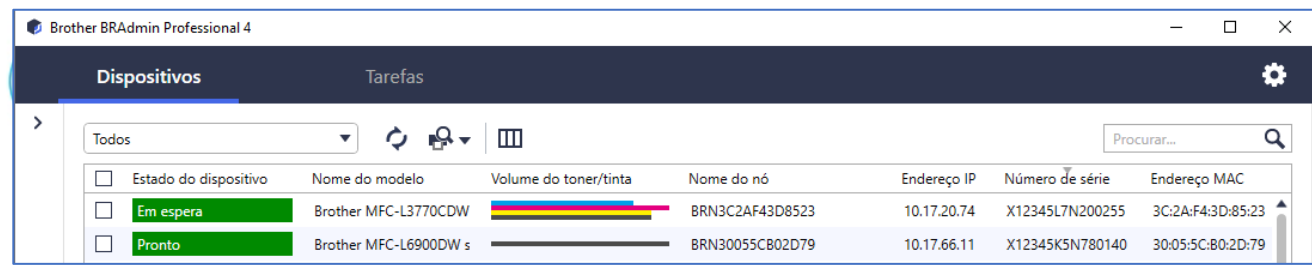

# **3. Introduza os seus códigos**

3.1 Selecione o equipamento clicando na casa em branco ao lado do *Estado do dispositivo*

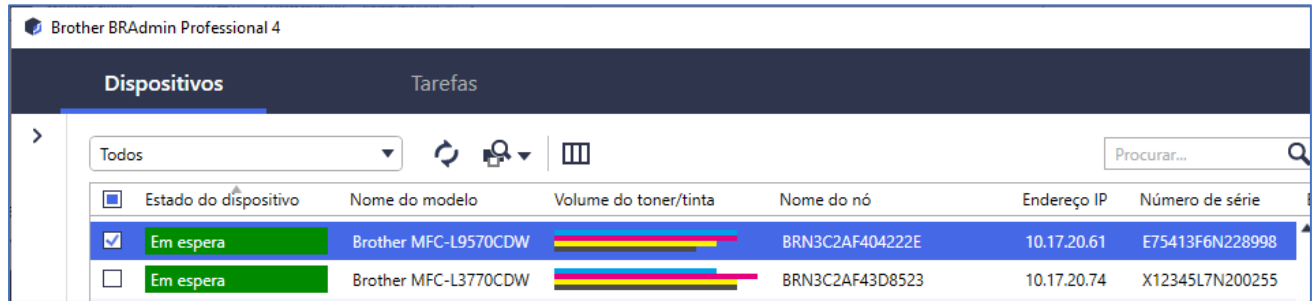

3.2 No lado direito do menu abrirá uma janela com várias opções. Procure a opção *Gerir soluções* em *Tarefas imediatas* e clique sobre ela*.*

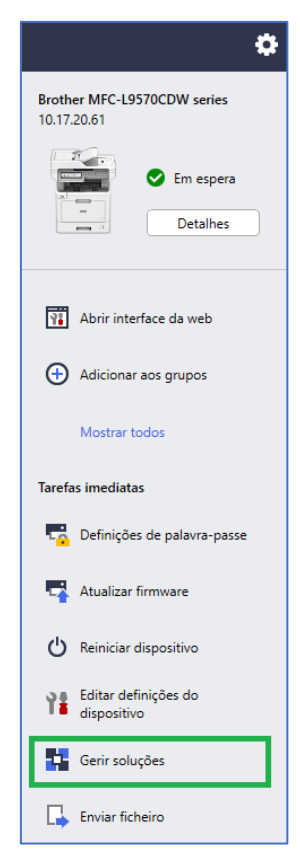

3.3 No campo da *Palavra-passe do dispositivo* introduza a password configurada no equipamento

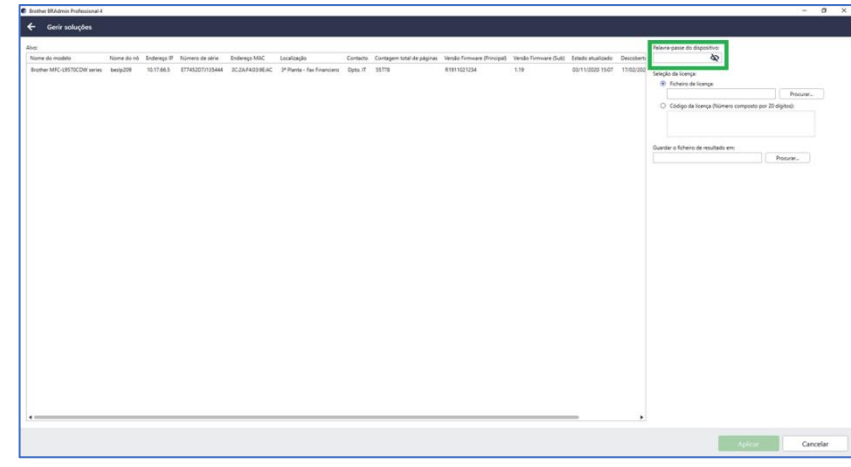

**Importante**: se não conhece a palavra-passe do seu equipamento, por favor, leia o documento "**Nota de segurança de rede: mudar a palavra-passe inicialmente prédeterminada**" disponível no apartado *Manuais* do seu equipamento, que se encontra na página web de suporte (*[support.brother.com\)](https://support.brother.com/g/b/countrytop.aspx?c=es&lang=es)*

3.4. Procure o documento de notificação da licença que deverá ter recebido por email no momento de compra da mesma. Este documento contém o código para ativar a licença.

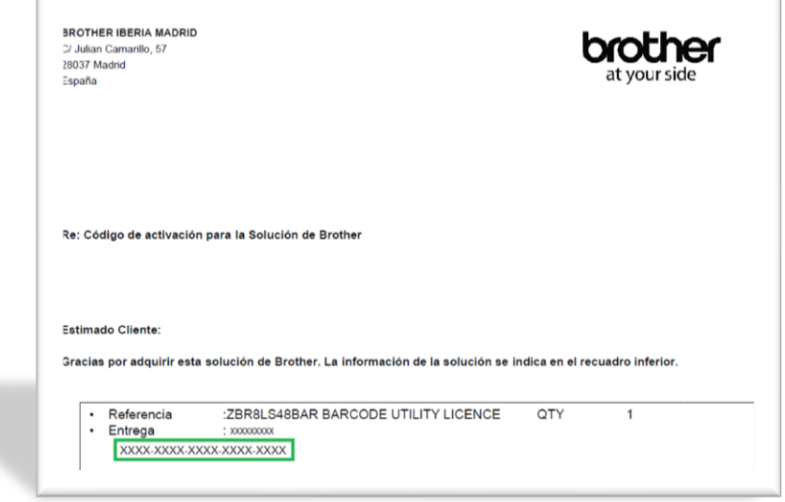

3.5 No campo *Código da licença (Número composto por 20 dígitos)* introduza o código do documento de notificação da licença.

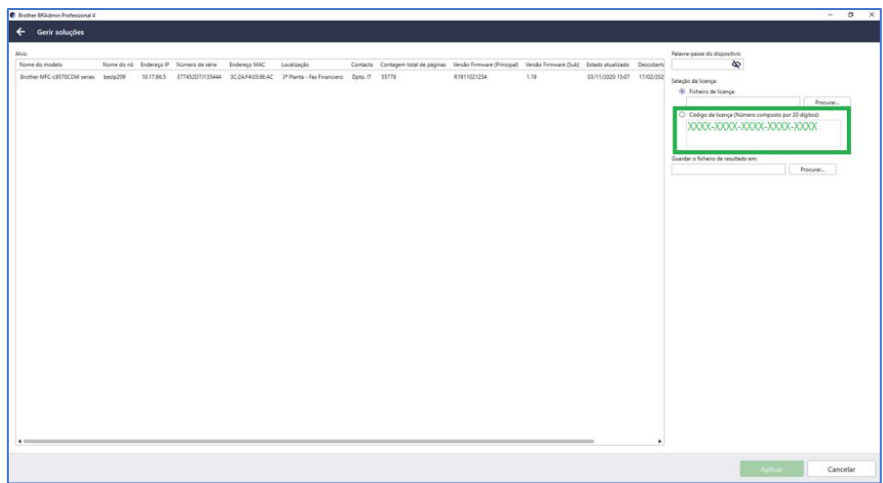

3.6 Na casa *Guardar o ficheiro de resultado em:* clique em **Procurar** e escolha a localização para guardar o ficheiro resultante da ativação.

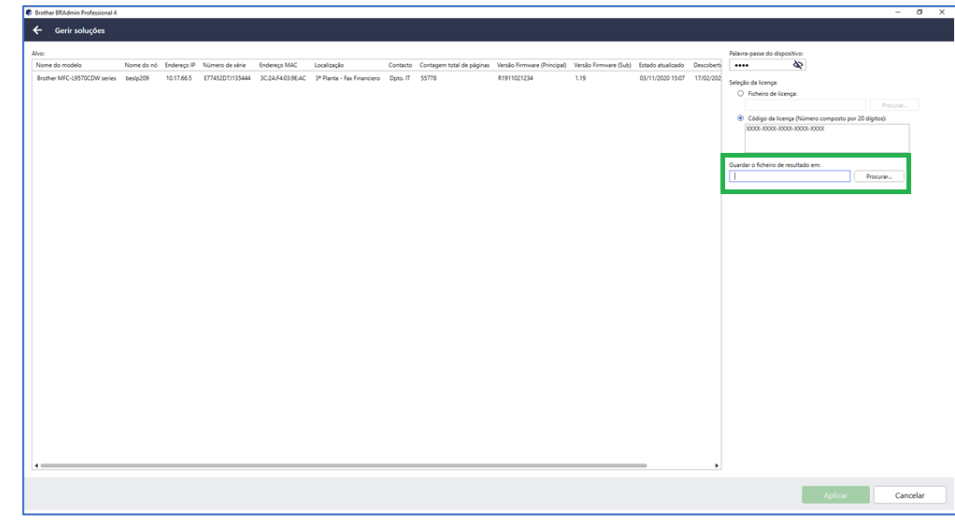

3.7 Ficará habilitado o botão **Aplicar**. Clique em **Aplicar** para terminar o processo de ativação.

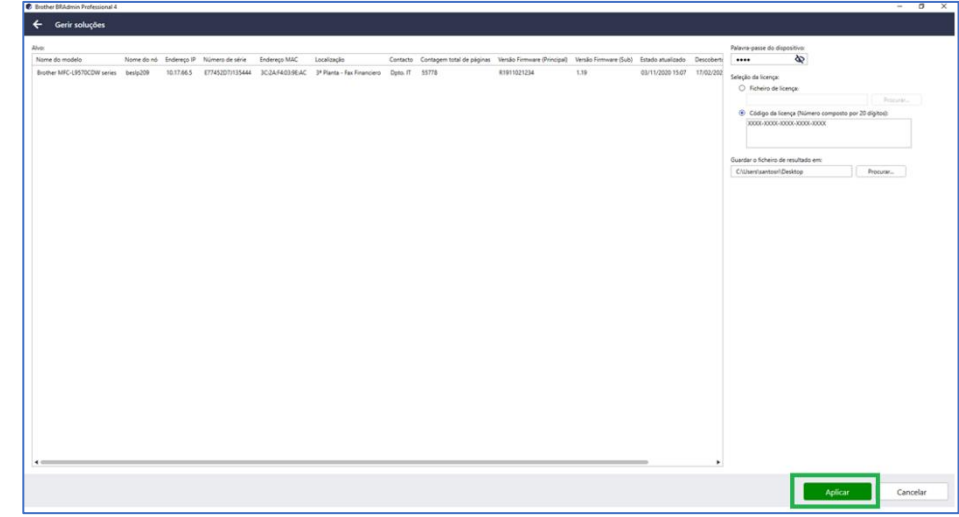

3.8 A partir deste momento, a solução está ativa no seu equipamento e poderá configurá-la de acordo com as suas necessidades. Pode verificar as soluções que tem ativas no seu equipamento no visor principal de BRAdmin na coluna "**Funções Ativadas**"

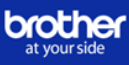

# **Perguntas frequentes**

# **FAQ 's**

[Quais são os requisitos para a ativação da solução num equipamento](#page-6-0) Brother?

O equipamento tem de [estar conectado à internet para ativar o código?](#page-6-1)

[É armazenado algum dado pessoal?](#page-6-2)

[O que acontece se ativo uma máquina por engano?](#page-6-3)

Como posso verificar se foi ativada a licença no equipamento?

Pode-se ativar uma solução em vários equipamentos Brother ao mesmo tempo?

Ao mudar um equipamento que tem a licença ativa, pode-se reutilizar o código para o novo equipamento?

Os códigos de licença das soluções avançadas caducam?

Como posso saber a palavra-passe do equipamento?

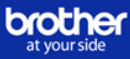

#### <span id="page-6-0"></span>Quais são os requisitos para a ativação da solução num equipamento Brother?

Assegure-se de que o equipamento:

- É compatível com a solução
- Pode-se conectar através de USB ou da rede
- Está configurado, conectado e disponível corretamente
- Tem o firmware mais recente

#### <span id="page-6-1"></span>O equipamento tem de estar conectado à internet para ativar o código?

Não. Mas o computador a partir de onde se executa o BRAdmin Professional 4 deve estar conectado à internet para ativar o código.

#### <span id="page-6-2"></span>[É armazenado algum dado pessoal?](#page-6-2)

Não são armazenados dados pessoais durante o processo de ativação. Apenas se registam o nome do modelo, o número de série e a data de ativação para poder dar apoio a possíveis incidências em caso de necessidade.

#### <span id="page-6-3"></span>O que acontece se ativo uma máquina por engano?

Se ativou um equipamento com um código de ativação, este não poderá ser desativado pelo utilizador. Contacte com a Brother para solucionar a incidência.

#### Como posso verificar se foi ativada a licença no equipamento?

Pode verificar na página principal do BRAdmin Professional 4 na coluna "*Funções Ativadas*"

#### Pode-se ativar uma solução em vários equipamentos Brother ao mesmo tempo?

Sim, podem-se introduzir vários códigos de ativação das soluções em diferentes equipamentos usando BRAdmin Professional 4.

### Ao mudar um equipamento que tem a licença ativa, pode-se reutilizar o código para o novo equipamento?

Não. Os códigos de ativação das soluções avançadas não se podem usar duas vezes, necessitará de outro código de licença para o equipamento novo.

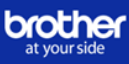

Os códigos de licença das soluções avançadas caducam?

Não, não caducam.

### Como posso saber a palavra-passe do equipamento?

A palavra-passe predeterminada para gerir a configuração do equipamento é:

- Ou a palavra-passe localizada na parte traseira do equipamento e marcada com **"Pwd"**
- **-** Ou **initpass**

Também pode verificar qual é a palavra-passe predeterminada se imprimir o relatório de configuração da rede do equipamento.